## **如何設定無線分享器 網路TCP/IP**

因市面上的分享器廠牌、型號眾多,我們無法統一說明,建議您參考說明書設定Wi-Fi分享器或google搜尋

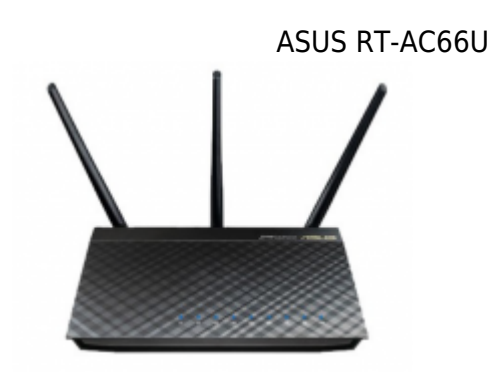

## **Step1**

- $\bullet$  1. (WAN)
- $\bullet$  2.WAN IP
- 3.[將申請宿網](https://net.nthu.edu.tw/netsys/faq:domitory_net_apply_sample)後,所給定的TCP/IP設定填入「網際網路IP設定」,其餘設定(如DHCP)皆使用內定值
	-

- https://net.nthu.edu.tw/netsys/

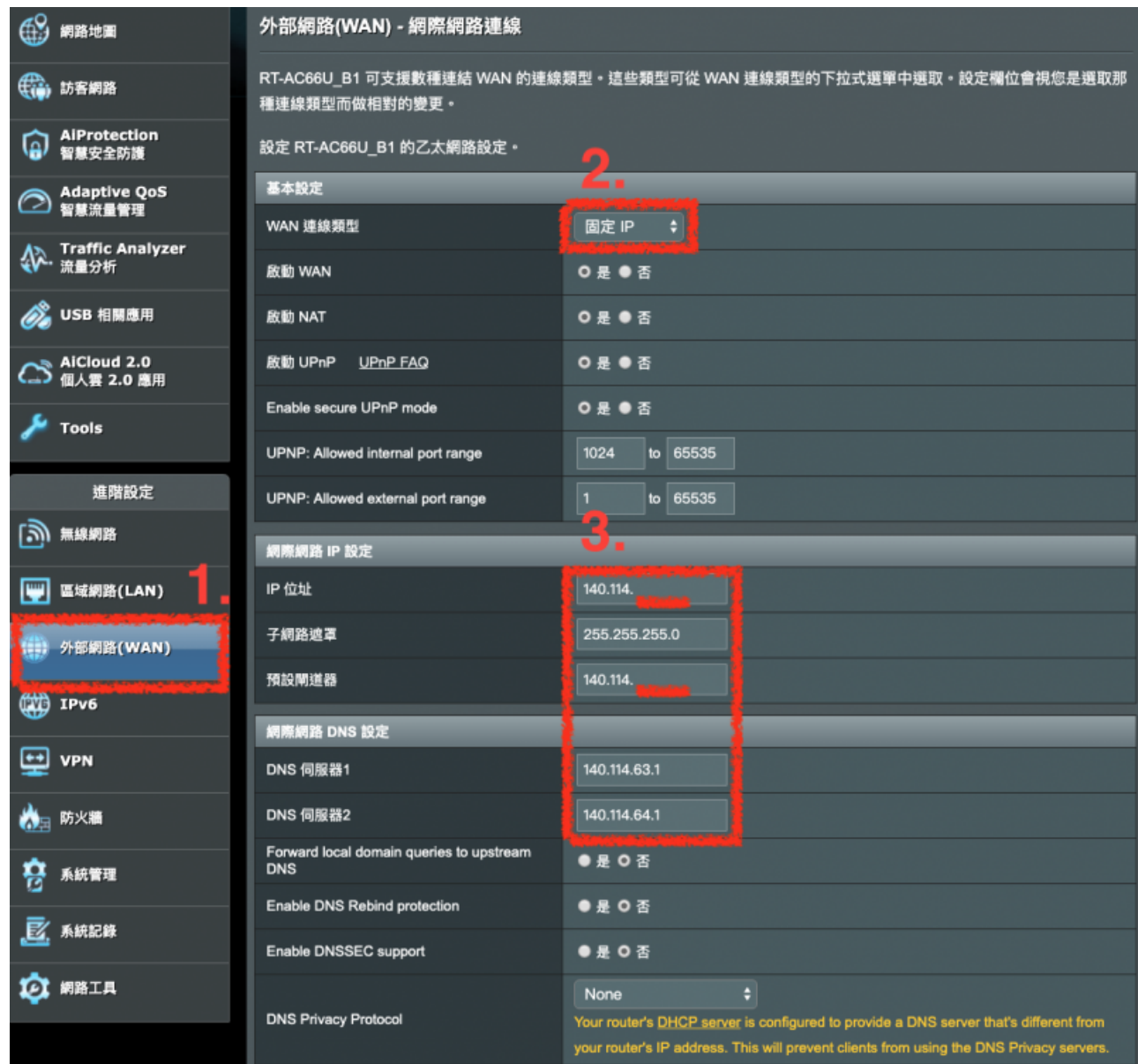

## **Step2**

1.  $4$  IP  $\bullet$  2 DNS

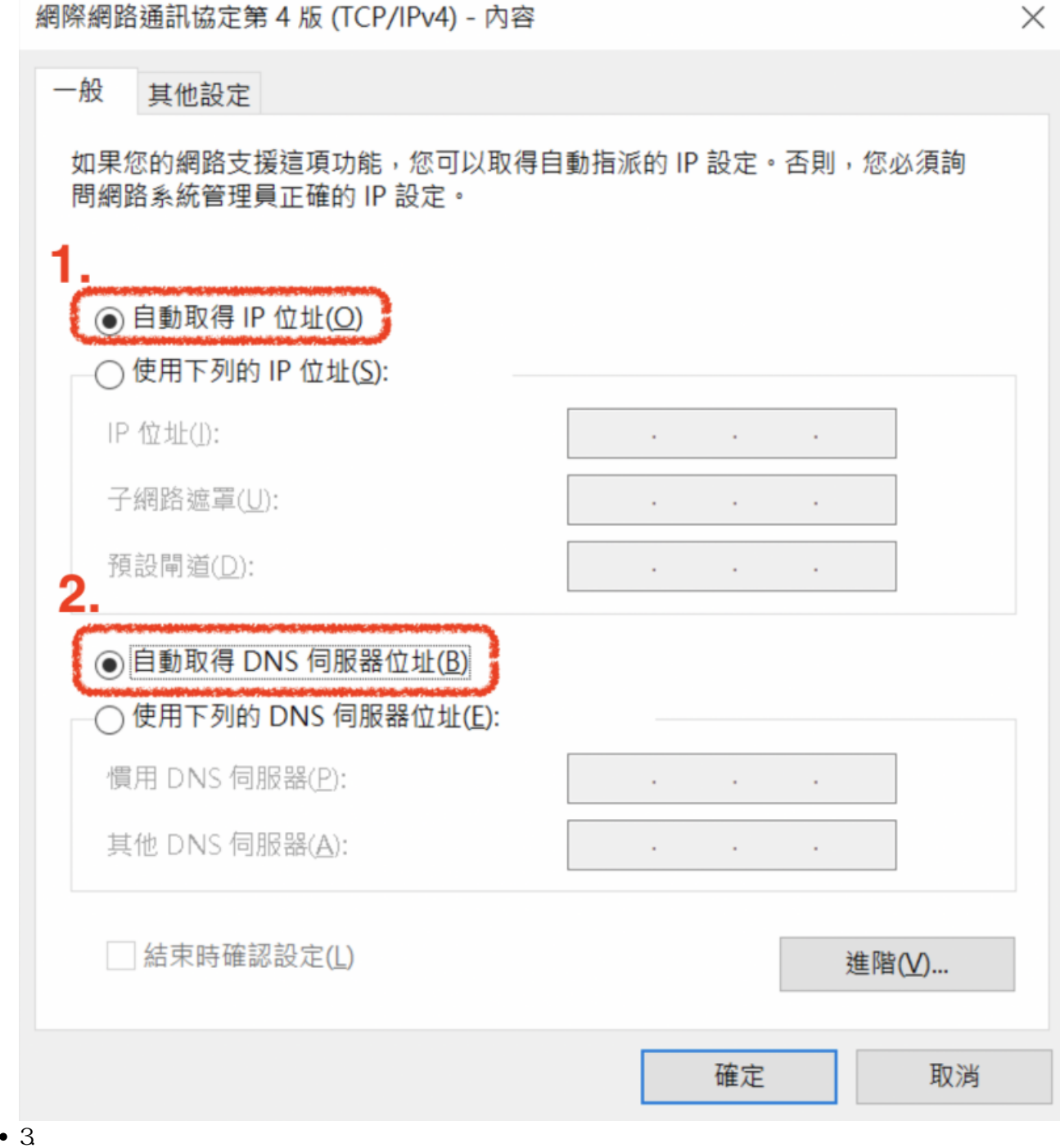

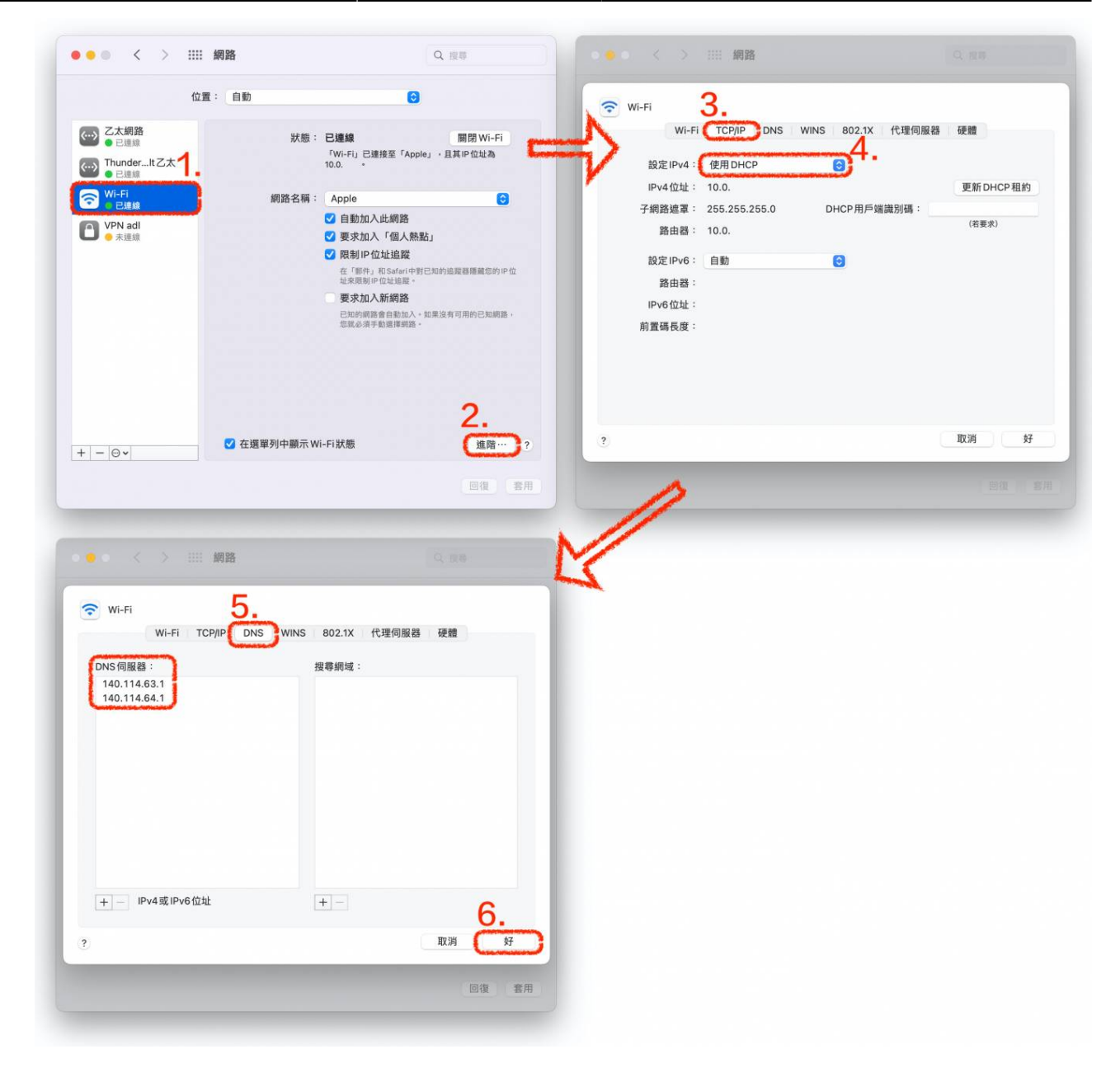

## **Step3**

—-

TCP/IP Ċ

> ∏dorms@cc.nthu.edu.tw 服務電話:分機31178(學生宿舍網路服務專線) 服務時間:週一至週五 08:30-12:00 13:30-17:00

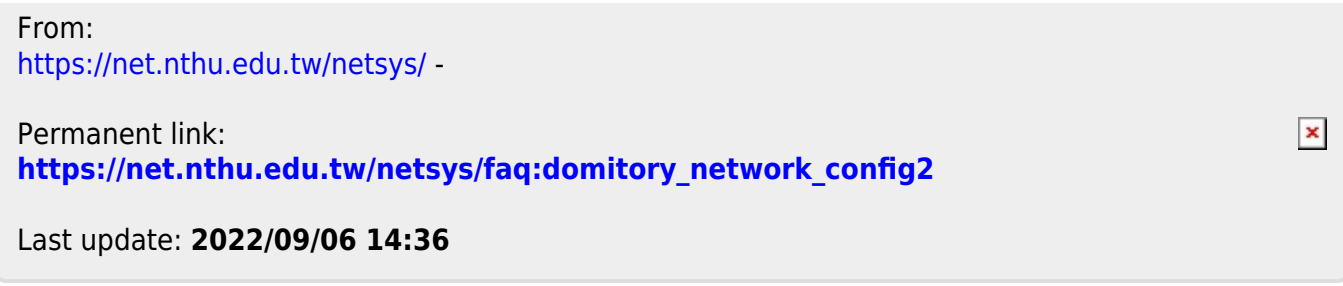